## **索尼相机**在 **Mac** 用 **C1** 实现无线联机拍摄

**硬件**:

CamFi Pro Plus, MacBook, Sony A6300

**软件**:

Capture One 12,卡菲全能版客户端

**注意:**全能版不支持 MacOS 10.15 版本

**步骤**:

1、下载并安装 Mac 端全能版客户端。

http://www.cam-fi.com/files/camfi\_pro\_plus\_client.pkg

2、索尼相机需要更改'USB 连接'为'电脑遥控'模式,同时 关闭相机 USB 电源供给。

3. 打开 CamFi Pro Plus,用 Mac 的 Wi-Fi 连接 CamFi 设备的 热点, 开启服务; 用数据线连接相机和 CamFi, 客户端会出现连 接的相机;

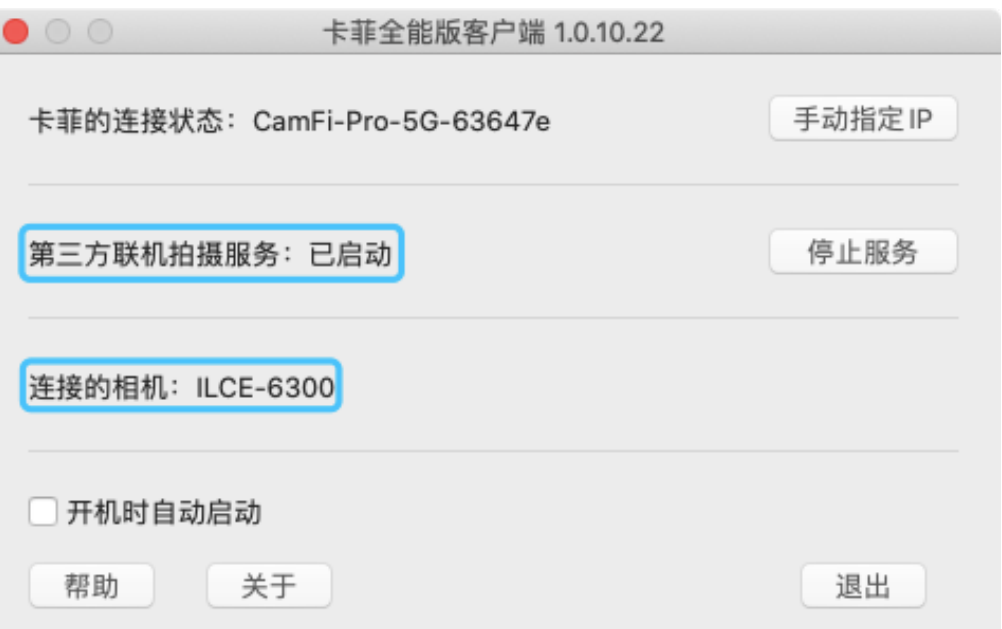

4、打开软件 Capture One,软件能识别到相机信息,即可实 现无线联机拍摄。

t a  $\mathbb{Q}_r \cdot \mathfrak{S}_r \cdot \mathfrak{S}_r \cdot \mathfrak{t}_r \cdot \mathfrak{S}_r \quad \text{if} \quad \mathcal{O} \quad \mathscr{O}_r \cdot \mathfrak{S}_r \cdot \mathfrak{C}_r \cdot \mathfrak{S}_r$ 2 . △ △ ○ 曰うと、  $\overline{\bullet}$  $\overline{Q}$ 日日□ 情景  $\overline{\mathbf{a}}$  $\frac{1}{2}$  $\bullet\bullet\bullet$ 言葉  $\blacksquare$   $\blacksquare$   $\blacks$  $9.0.01$ DI 面<br>- 相机 ○ Sony ILCE-6300<br>没有镜头信息 名称 相相  $\overline{M}$  $\sqrt{25}$ 第 Ro:  $\frac{1}{2}$  $\overline{D}$  Sindici D. 85000 ——<br>个拍摄位置  $\odot$  $\Box$ 日录内部  $3342$  个拍摄 (81.21) → 相机对焦 ter. Sony ILCE-6300<br>没有镜头信息 ▽ 相机设置 **M**  $\overline{25}$ ≅ ا  $\blacksquare$ Sony ILCE-63<br>Exposure Pro \$5000  $\overline{O}$ Manu<br>1/25<br>0  $\overline{\square}$  o Apertury 相机对焦<br>相机设置  $\overline{E}V$  adj ----------<br>覆盖层 Capture **ISO 250** 

**注意**:软件打开后需要插拔数据线才能让软件识别到相机。